# 採用VPN服務模組的Catalyst 6500和Cisco IOS路 由器之間的IPsec LAN到LAN通道組態範例

## 目錄

[簡介](#page-0-0) [必要條件](#page-0-1) [需求](#page-0-2) [採用元件](#page-0-3) [慣例](#page-1-0) [背景資訊](#page-1-1) [設定](#page-1-2) [網路圖表](#page-1-3) [使用第2層接入或中繼埠配置IPsec](#page-1-4) [使用路由埠配置IPsec](#page-6-0) [驗證](#page-10-0) [疑難排解](#page-10-1) [疑難排解指令](#page-10-2) [相關資訊](#page-11-0)

# <span id="page-0-0"></span>簡介

本文描述如何在具有VPN加速服務模組的Cisco Catalyst 6500系列交換機和Cisco IOS®路由器之間 建立IPsec LAN到LAN隧道。

# <span id="page-0-1"></span>必要條件

### <span id="page-0-2"></span>需求

本文件沒有特定需求。

## <span id="page-0-3"></span>採用元件

本文中的資訊係根據以下軟體和硬體版本:

- 適用於Catalyst 6000 Supervisor Engine的Cisco IOS軟體版本12.2(14)SY2,含IPsec VPN服務 模組
- 執行Cisco IOS軟體版本12.3(4)T的Cisco 3640路由器

本文中的資訊是根據特定實驗室環境內的裝置所建立。文中使用到的所有裝置皆從已清除(預設 )的組態來啟動。如果您的網路正在作用,請確保您已瞭解任何指令可能造成的影響。

<span id="page-1-0"></span>如需文件慣例的詳細資訊,請參閱[思科技術提示慣例](//www.cisco.com/en/US/tech/tk801/tk36/technologies_tech_note09186a0080121ac5.shtml)。

## <span id="page-1-1"></span>背景資訊

Catalyst 6500 VPN服務模組具有兩個千兆乙太網(GE)埠,沒有外部可見聯結器。這些埠可定址僅用 於配置。連線埠1一律是內部連線埠。此埠處理來自和流向內部網路的所有流量。第二個埠(埠 2)處理來自WAN或外部網路的所有流量。這兩個埠始終在802.1Q中繼模式下配置。VPN服務模組 使用一種稱為線路中凸點(BITW)的技術來傳輸封包。

資料包由一對VLAN處理,一個VLAN內部的第3層和一個外部VLAN的第2層。封包從內部到外部 ,透過稱為編碼位址識別邏輯(EARL)的方法路由到內部VLAN。在對資料包進行加密後,VPN服務 模組將使用相應的外部VLAN。在解密過程中,使用外部VLAN將來自外部的封包橋接到VPN服務模 組。VPN服務模組解密封包並將該VLAN對應到內部VLAN後,EARL會將封包路由到適當的LAN連 線埠。發出**crypto connect vlan**命令,將第3層內部VLAN和第2層外部VLAN連線在一起。Catalyst 6500系列交換器中有三種型別的連線埠:

- 路由埠 預設情況下,所有乙太網埠都是路由埠。這些連線埠具有與其相關聯的隱藏ⅤLAN。
- 存取連接埠 這些連線埠具有與其相關的外部或VLAN中繼線通訊協定(VTP)VLAN。您可以將 多個埠與定義的VLAN關聯。
- 中繼埠 這些埠承載許多外部或VTP VLAN,所有資料包都以802.1Q報頭封裝在這些埠上。

## <span id="page-1-2"></span>設定

本節提供用於設定本文件中所述功能的資訊。

註:使用[Command Lookup Tool\(](//tools.cisco.com/Support/CLILookup/cltSearchAction.do)僅限[註冊客](//tools.cisco.com/RPF/register/register.do)戶)查詢有關本文檔中使用的命令的更多資訊。

#### <span id="page-1-3"></span>網路圖表

本檔案會使用下圖所示的網路設定:

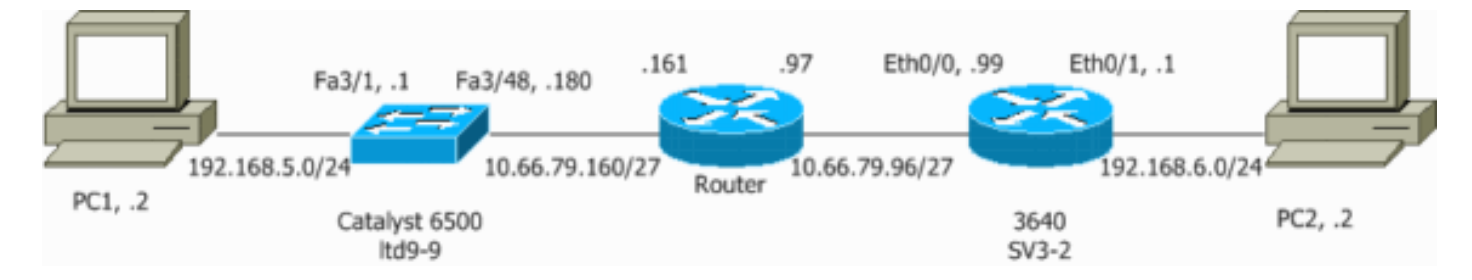

### <span id="page-1-4"></span>使用第2層接入或中繼埠配置IPsec

執行以下步驟,藉助外部物理介面的第2層接入或中繼埠配置IPsec。

將內部VLAN新增到VPN服務模組的內部埠。假設VPN服務模組位於插槽4中。使用VLAN 1.100作為內部VLAN,使用VLAN 209作為外部VLAN。按如下方式配置VPN服務模組GE埠:

**interface GigabitEthernet4/1** no ip address

```
 flowcontrol receive on
  flowcontrol send off
  switchport
  switchport trunk encapsulation dot1q
 switchport trunk allowed vlan 1,100,1002-1005
  switchport mode trunk
  cdp enable
interface GigabitEthernet4/2
 no ip address
  flowcontrol receive on
 flowcontrol send off
  switchport
  switchport trunk encapsulation dot1q
 switchport trunk allowed vlan 1,209,1002-1005
  switchport mode trunk
```
cdp enable

spanning-tree portfast trunk

2. 新增VLAN 100介面和隧道終止的介面(在本例中為 $_{\rm Vlan}$  209,如下所示)。

```
interface Vlan100
  ip address 10.66.79.180 255.255.255.224
```

```
interface Vlan209
 no ip address
crypto connect vlan 100
```
3. 將外部實體連線埠設定為存取或主干連線埠(在此案例中為 $_{\tt FastEnt{}}$   $_{\tt{A}$   $_{\tt{F}$   $\tt{A}$   $\tt{B}}$   $_{\tt{A}$   $\tt{F}$   $\tt{A}$   $_{\tt{B}}$   $_{\tt{C}}$   $_{\tt{D}}$   $_{\tt{D}}$   $_{\tt{D}}$   $_{\tt{D}}$   $_{\tt{D}}$   $_{\tt{D}}$   $_{\tt{D}}$   $_{\tt{D}}$   $_{\tt{D}}$   $_{\tt{D}}$   $_{\tt{D}}$   $_{\tt{D$ 

*!--- This is the configuration that uses an access port.* **interface FastEthernet3/48** no ip address  **switchport switchport access vlan 209 switchport mode access**

*!--- This is the configuration that uses a trunk port.* **interface FastEthernet3/48** no ip address switchport  **switchport trunk encapsulation dot1q switchport mode trunk**

- 4. 建立旁路NAT。將這些條目新增到no nat語句中,以免除在這些網路之間的命名: access-list inside\_nat0\_outbound permit ip 192.168.5.0 0.0.0.255 192.168.6.0 0.0.0.255 global (outside) 1 interface nat (inside) 0 access-list inside\_nat0\_outbound nat (inside) 1 192.168.5.0 255.255.255.0
- 建立密碼編譯組態以及定義要加密的流量的存取控制清單(ACL)。建立一個ACL(在本例中為 5.ACL 100),定義從內部網路192.168.5.0/24到遠端網路192.168.6.0/24的流量,如下所示:

**access-list 100 permit ip 192.168.5.0 0.0.0.255 192.168.6.0 0.0.0.255**

定義您的Internet安全關聯和金鑰管理協定(ISAKMP)策略提案,如下所示:

**crypto isakmp policy 1 hash md5 authentication pre-share group 2**

發出此命令(在本例中)以使用和定義預共用金鑰。

**crypto isakmp key cisco address 10.66.79.99**

定義您的IPsec方案,如下所示:

**crypto ipsec transform-set cisco esp-des esp-md5-hmac**

建立加密對映語句, 如下所示:

**crypto map cisco 10 ipsec-isakmp set peer 10.66.79.99 set transform-set cisco match address 100**

6. 將密碼編譯對應套用到VLAN 100介面,如下所示:

**interface vlan100 crypto map cisco**

#### 使用的是這些配置。

- Catalyst 6500
- Cisco IOS路由器

#### Catalyst 6500

```
!--- Define the Phase 1 policy. crypto isakmp policy 1
 hash md5
 authentication pre-share
 group 2
crypto isakmp key cisco address 10.66.79.99
!
!
!--- Define the encryption policy for this setup. crypto
ipsec transform-set cisco esp-des esp-md5-hmac
!
!--- Define a static crypto map entry for the peer !---
with mode ipsec-isakmp. !--- This indicates that
Internet Key Exchange (IKE) !--- is used to establish
the IPsec !--- security associations (SAs) to protect
the traffic !--- specified by this crypto map entry.
crypto map cisco 10 ipsec-isakmp
 set peer 10.66.79.99
 set transform-set cisco
 match address 100
!
!
no spanning-tree vlan 100
!
!
!
interface FastEthernet3/1
 ip address 192.168.5.1 255.255.255.0
!
!--- This is the outside Layer 2 port that allows VLAN
!--- 209 traffic to enter. interface FastEthernet3/48 no
ip address switchport switchport trunk encapsulation
dot1q switchport mode trunk ! interface
GigabitEthernet4/1 no ip address flowcontrol receive on
```
flowcontrol send off switchport switchport trunk encapsulation dot1q *!--- VLAN 100 is defined as the Interface VLAN (IVLAN).* **switchport trunk allowed vlan 1,100,1002-1005** switchport mode trunk cdp enable ! interface GigabitEthernet4/2 no ip address flowcontrol receive on flowcontrol send off switchport switchport trunk encapsulation dot1q *!--- The Port VLAN (PVLAN) configuration is handled transparently by !--- the VPN service module without user configuration !--- or involvement. It also is not shown in the configuration. !---* **Note**: For every IVLAN, a corresponding PVLAN exists.  **switchport trunk allowed vlan 1,209,1002-1005** switchport mode trunk cdp enable spanning-tree portfast trunk ! interface Vlan1 no ip address shutdown ! *!--- This is the IVLAN that is configured to intercept the traffic !--- destined to the secure port on which the inside port !--- of the VPN service module is the only port present.* interface Vlan100 ip address 10.66.79.180 255.255.255.224 **crypto map cisco** *!--- This is the secure port that is a virtual Layer 3 interface. !--- This interface purposely does not have a Layer 3 IP address !--- configured. This is normal for the BITW process. !--- The IP address is moved from this interface to VLAN 100 to !--- accomplish BITW. This brings the VPN service module into !--- the packet path.* interface Vlan209 no ip address **crypto connect vlan 100** ! ip classless *!--- Configure the routing so that the device !--- is directed to reach its destination network.* **ip route 0.0.0.0 0.0.0.0 10.66.79.161** global (outside) 1 interface *!--- NAT 0 prevents NAT for networks specified in the ACL inside\_nat0\_outbound.* nat (inside) 0 access-list inside\_nat0\_outbound nat (inside) 1 192.168.5.0 255.255.255.0 *!--- This access list (inside\_nat0\_outbound) is used with the* **nat zero** command. !--- This prevents traffic which matches the access list from undergoing !--- network address translation (NAT). The traffic specified by this ACL is !--- traffic that is to be encrypted and !--- sent across the VPN tunnel. This ACL is intentionally !-- the same as (100). !--- Two separate access lists should always be used in this configuration. access-list inside\_nat0\_outbound permit ip 192.168.5.0 0.0.0.255 192.168.6.0 0.0.0.255

*!--- This is the crypto ACL.* **access-list 100 permit ip 192.168.5.0 0.0.0.255 192.168.6.0 0.0.0.255**

#### Cisco IOS路由器

!

```
SV3-2#show run
Building configuration...
Current configuration : 1268 bytes
!
version 12.3
service timestamps debug datetime msec
service timestamps log datetime msec
no service password-encryption
!
hostname SV3-2
!
boot-start-marker
boot-end-marker
!
!
no aaa new-model
ip subnet-zero
!
ip audit notify log
ip audit po max-events 100
ip ssh break-string
no ftp-server write-enable
!
!--- Define the Phase 1 policy. crypto isakmp policy 1
 hash md5
 authentication pre-share
 group 2
crypto isakmp key cisco address 10.66.79.180
!
!
!--- Define the encryption policy for this setup. crypto
ipsec transform-set cisco esp-des esp-md5-hmac
!
!--- Define a static crypto map entry for the peer !---
with mode ipsec-isakmp. This indicates that IKE !--- is
used to establish the IPsec !--- SAs to protect the
traffic !--- specified by this crypto map entry. crypto
map cisco 10 ipsec-isakmp
 set peer 10.66.79.180
 set transform-set cisco
 match address 100
!
!
!--- Apply the crypto map to the interface. interface
Ethernet0/0 ip address 10.66.79.99 255.255.255.224 half-
duplex crypto map cisco
!
interface Ethernet0/1
 ip address 192.168.6.1 255.255.255.0
 half-duplex
 no keepalive
!
!
ip http server
no ip http secure-server
ip classless
!--- Configure the routing so that the device !--- is
directed to reach its destination network. ip route
0.0.0.0 0.0.0.0 10.66.79.97
```

```
!
!--- This is the crypto ACL. access-list 100 permit ip
192.168.6.0 0.0.0.255 192.168.5.0 0.0.0.255
!
!
control-plane
!
!
line con 0
line aux 0
line vty 0 4
!
end
```
### <span id="page-6-0"></span>使用路由埠配置IPsec

執行以下步驟,藉助外部物理介面的第3層路由埠配置IPsec。

將內部VLAN新增到VPN服務模組的內部埠。假設VPN服務模組位於插槽4中。使用VLAN 1. 100作為內部VLAN,使用VLAN 209作為外部VLAN。按如下方式配置VPN服務模組GE埠:

```
interface GigabitEthernet4/1
 no ip address
  flowcontrol receive on
  flowcontrol send off
  switchport
  switchport trunk encapsulation dot1q
 switchport trunk allowed vlan 1,100,1002-1005
  switchport mode trunk
 cdp enable
interface GigabitEthernet4/2
 no ip address
 flowcontrol receive on
  flowcontrol send off
  switchport
  switchport trunk encapsulation dot1q
 switchport trunk allowed vlan 1,209,1002-1005
  switchport mode trunk
  cdp enable
  spanning-tree portfast trunk
```
2. 新增VLAN 100介面和隧道終止的介面(在本例中為 $_{\tt FastEnternet3/48}$ ,如下所示)。

**interface Vlan100 ip address 10.66.79.180 255.255.255.224**

```
interface FastEthernet3/48
 no ip address
 crypto connect vlan 100
```
3. 建立旁路NAT。將這些條目新增到no nat語句中,以免除在這些網路之間的命名:

access-list inside\_nat0\_outbound permit ip 192.168.5.0 0.0.0.255 192.168.6.0 0.0.0.255 global (outside) 1 interface nat (inside) 0 access-list inside\_nat0\_outbound nat (inside) 1 192.168.5.0 255.255.255.0

4. 建立密碼編譯組態和定義要加密的流量的ACL。建立一個ACL(在本例中為ACL 100),定義 從內部網路192.168.5.0/24到遠端網路192.168.6.0/24的流量,如下所示:

**access-list 100 permit ip 192.168.5.0 0.0.0.255 192.168.6.0 0.0.0.255**

定義您的ISAKMP策略建議,如下所示:

```
crypto isakmp policy 1
hash md5
authentication pre-share
group 2
```
發出以下命令 ( 在本例中) 以使用和定義預共用金鑰:

**crypto isakmp key cisco address 10.66.79.99**

定義您的IPsec方案,如下所示:

**crypto ipsec transform-set cisco esp-des esp-md5-hmac**

建立加密對映語句,如下所示:

```
crypto map cisco 10 ipsec-isakmp
  set peer 10.66.79.99
  set transform-set cisco
 match address 100
```
5. 將密碼編譯對應套用到VLAN 100介面,如下所示:

**interface vlan100 crypto map cisco**

使用的是這些配置。

- Catalyst 6500
- Cisco IOS路由器

Catalyst 6500

```
!--- Define the Phase 1 policy. crypto isakmp policy 1
 hash md5
 authentication pre-share
 group 2
crypto isakmp key cisco address 10.66.79.99
!
!
!--- Define the encryption policy for this setup. crypto
ipsec transform-set cisco esp-des esp-md5-hmac
!
!--- Define a static crypto map entry for the peer !---
with mode ipsec-isakmp. This indicates that IKE !--- is
used to establish the IPsec !--- SAs to protect the
traffic !--- specified by this crypto map entry. crypto
map cisco 10 ipsec-isakmp
 set peer 10.66.79.99
 set transform-set cisco
 match address 100
!
!
no spanning-tree vlan 100
!
```
! ! interface FastEthernet3/1 ip address 192.168.5.1 255.255.255.0 *!--- This is the secure port that is configured in routed port mode. !--- This routed port mode does not have a Layer 3 IP address !--- configured. This is normal for the BITW process. !--- The IP address is moved from this interface to the VLAN 100 to !-- accomplish BITW. This brings the VPN service module into !--- the packet path. This is the Layer 2 port VLAN on which the !--- outside port of the VPN service module also belongs.* interface FastEthernet3/48 no ip address **crypto connect vlan 100** ! interface GigabitEthernet4/1 no ip address flowcontrol receive on flowcontrol send off switchport switchport trunk encapsulation dot1q *!--- VLAN 100 is defined as the IVLAN.* **switchport trunk allowed vlan 1,100,1002-1005** switchport mode trunk cdp enable ! interface GigabitEthernet4/2 no ip address flowcontrol receive on flowcontrol send off switchport switchport trunk encapsulation dot1q *!--- The PVLAN configuration is handled transparently by the !--- VPN service module without user configuration !--- or involvement. It also is not shown in the configuration. !---* **Note**: For every IVLAN, a corresponding PVLAN exists.  **switchport trunk allowed vlan 1,209,1002-1005** switchport mode trunk cdp enable spanning-tree portfast trunk ! interface Vlan1 no ip address shutdown ! *!--- This is the IVLAN that is configured to intercept the traffic !--- destined to the secure port on which the inside port of the !--- VPN service module is the only port present.* interface Vlan100 ip address 10.66.79.180 255.255.255.224 **crypto map cisco** ! ip classless *!--- Configure the routing so that the device !--- is directed to reach its destination network.* **ip route 0.0.0.0 0.0.0.0 10.66.79.161** ! global (outside) 1 interface *!--- NAT 0 prevents NAT for networks specified in the ACL inside\_nat0\_outbound.* nat (inside) 0 access-list inside nat0 outbound nat (inside) 1 192.168.5.0 255.255.255.0 *!--- This access list (inside\_nat0\_outbound) is used with the* **nat zero**

command. !--- This prevents traffic which matches the access list from undergoing !--- network address translation (NAT). The traffic specified by this ACL is !--- traffic that is to be encrypted and !--- sent across the VPN tunnel. This ACL is intentionally !-- the same as (100). !--- Two separate access lists should always be used in this configuration. access-list inside\_nat0\_outbound permit ip 192.168.5.0 0.0.0.255 192.168.6.0 0.0.0.255 *!--- This is the crypto ACL.* **access-list 100 permit ip 192.168.5.0 0.0.0.255 192.168.6.0 0.0.0.255** Cisco IOS路由器 SV3-2# **show run** Building configuration... Current configuration : 1268 bytes ! version 12.3 service timestamps debug datetime msec service timestamps log datetime msec no service password-encryption ! hostname SV3-2 ! boot-start-marker boot-end-marker ! ! no aaa new-model ip subnet-zero ! ip audit notify log ip audit po max-events 100 ip ssh break-string no ftp-server write-enable ! *!--- Define the Phase 1 policy.* **crypto isakmp policy 1 hash md5 authentication pre-share group 2 crypto isakmp key cisco address 10.66.79.180** ! ! *!--- Define the encryption policy for this setup.* **crypto ipsec transform-set cisco esp-des esp-md5-hmac** ! *!--- Define a static crypto map entry for the peer !-- with mode ipsec-isakmp. This indicates that IKE !--- is used to establish the IPsec !--- SAs to protect the traffic !--- specified by this crypto map entry.* **crypto map cisco 10 ipsec-isakmp set peer 10.66.79.180 set transform-set cisco match address 100** ! ! *!--- Apply the crypto map to the interface.* interface Ethernet0/0 ip address 10.66.79.99 255.255.255.224 halfduplex **crypto map cisco**

```
!
interface Ethernet0/1
  ip address 192.168.6.1 255.255.255.0
 half-duplex
 no keepalive
!
!
ip http server
no ip http secure-server
ip classless
!--- Configure the routing so that the device !--- is
directed to reach its destination network. ip route
0.0.0.0 0.0.0.0 10.66.79.97
!
!
!--- This is the crypto ACL. access-list 100 permit ip
192.168.6.0 0.0.0.255 192.168.5.0 0.0.0.255
!
!
control-plane
!
!
line con 0
line aux 0
line vty 0 4
!
end
```
<span id="page-10-0"></span>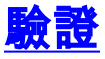

本節提供的資訊用於確認您的組態是否正常運作。

[輸出直譯器工具](https://www.cisco.com/cgi-bin/Support/OutputInterpreter/home.pl)(僅供[已註冊客](//tools.cisco.com/RPF/register/register.do)戶使用)(OIT)支援某些show命令。使用OIT檢視show命令輸出的分析  $\circ$ 

- show crypto ipsec sa 顯示當前IPsec SA使用的設定。
- show crypto isakmp sa 顯示對等體上的所有當前IKE SA。
- show crypto vlan 顯示與加密配置關聯的VLAN。
- show crypto eli 顯示VPN服務模組統計資訊。

有關驗證和排除IPsec故障的其他資訊,請參閱[IP安全故障排除 — 瞭解和使用debug命令](//www.cisco.com/en/US/tech/tk583/tk372/technologies_tech_note09186a00800949c5.shtml)。

## <span id="page-10-1"></span>疑難排解

本節提供的資訊用於對組態進行疑難排解。

### <span id="page-10-2"></span>疑難排解指令

注意:發出debug指令之前,請參[閱有關Debug指令的重要資訊。](//www.cisco.com/en/US/tech/tk801/tk379/technologies_tech_note09186a008017874c.shtml)

- debug crypto ipsec 顯示第2階段的IPsec協商。
- debug crypto isakmp 顯示第1階段的ISAKMP協商。
- debug crypto engine 顯示加密的流量。
- clear crypto isakmp 清除與第1階段相關的SA。
- clear crypto sa 清除與第2階段相關的SA。

有關驗證和排除IPsec故障的其他資訊,請參閱[IP安全故障排除 — 瞭解和使用debug命令](//www.cisco.com/en/US/tech/tk583/tk372/technologies_tech_note09186a00800949c5.shtml)。

# <span id="page-11-0"></span>相關資訊

- [IPSec支援頁面](//www.cisco.com/en/US/tech/tk583/tk372/tsd_technology_support_protocol_home.html?referring_site=bodynav)
- [配置IPSec網路安全](//www.cisco.com/en/US/docs/ios/12_1/security/configuration/guide/scdipsec.html?referring_site=bodynav)
- [配置Internet金鑰交換安全協定](//www.cisco.com/en/US/docs/ios/12_1/security/configuration/guide/scdike.html?referring_site=bodynav)
- <u>[技術支援 Cisco Systems](//www.cisco.com/cisco/web/support/index.html?referring_site=bodynav)</u>